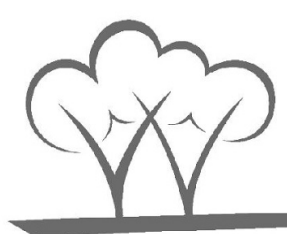

# HOW WILL I KNOW WHAT TO STUDY?

Your teachers will set your work on Google Classroom.

**Google Classroom** 

Access Google classroom here

You will need to login using your school email. If you are unsure of how to login to Google Classroom, take a look at the student access guide.

Your teacher will give you clear instructions of how to complete the task and how to hand in your work when you have completed it.

#### WHEN SHOULD I STUDY?

Try to follow your normal school timetable. For example, if you have Science period 1 on Monday, you should be studying Science between 8.40am and 9.40am on Monday morning.

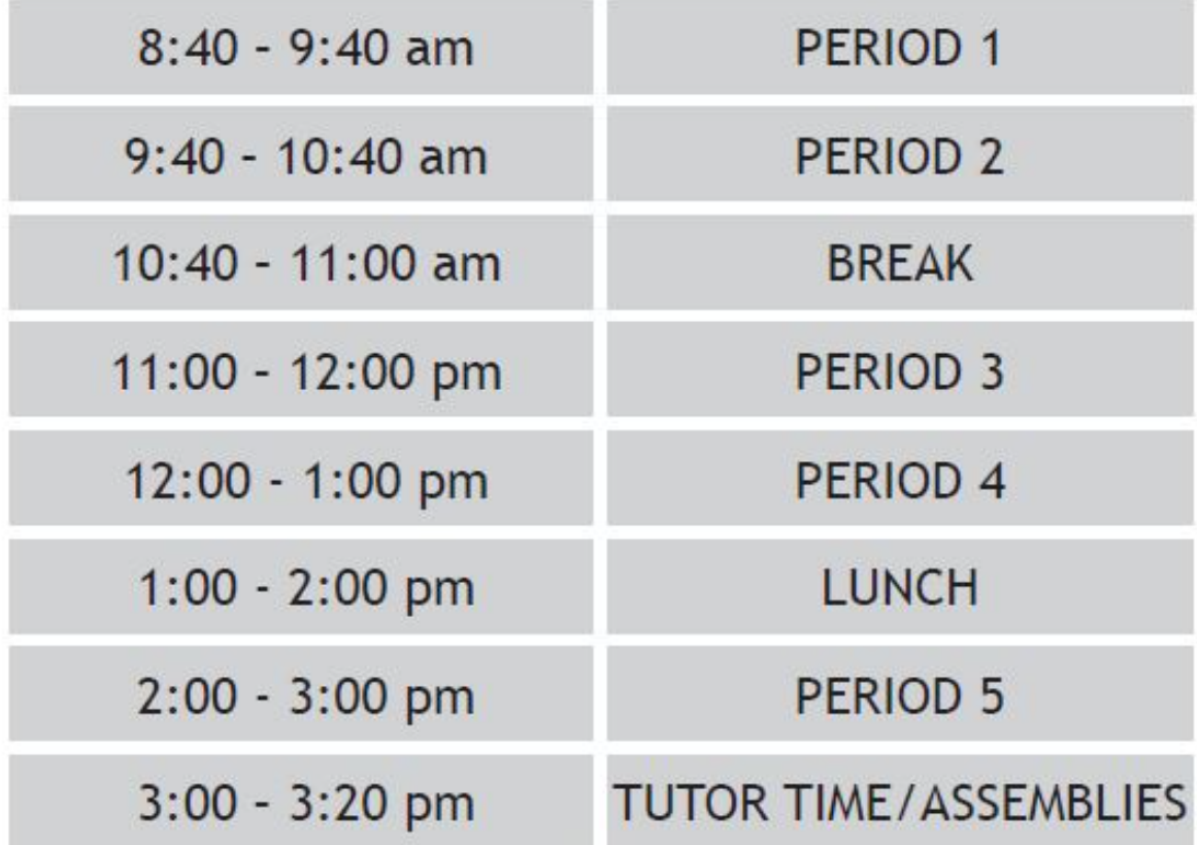

If you are at home with other people, you could also read aloud to them. You can also complete quizzes for Renaissance Reading; this is available to you from home!

If you do not have access to a reading book, there are online books available at manybooks.net and audiobooks are available at audible stories.

## WHAT WILL HAPPEN ONCE I COMPLETE MY WORK?

- Your teacher will tell you what to do with your work once you have completed it, this may include handing in your work via Google Classroom or emailing it to your teacher.
- In many cases you can mark your own work or if you have a classmate online, you could peer assess your work.
- Your parents and careers and older siblings would be really interested in hearing all about your work.
- Teachers will try to be as available to you online as much as possible. You can email them or post any questions on Google Classrrom and they will try to get back to you as soon as they can.

# WHAT SHOULD I DO AT BREAK AND LUNCHTIME?

Take a rest, look after your mental health. What about using the free Headspace website/app to help you? What about some 'living room' workout time? There are plenty of online tutorials on Youtube for simple quick exercise routines you can do at home.

#### WHAT IF I COMPLETE ALL OF MY WORK?

If you complete all of the work set by your teachers, there are lots of other activities you can complete.

#### **You could ...**

- Create revision mind maps for key topics
- Create flashcards for key topics
- Test yourself using your knowledge organiser
- Set up a web chat with a friend to discuss key topics in the news
- Read an online book or take a quiz on Accelerated reader (see below)

## WHERE TO GO FOR ADDITIONAL SUPPORT

There is a huge amount of learning available online. See below for more information and who you can speak to for more information!

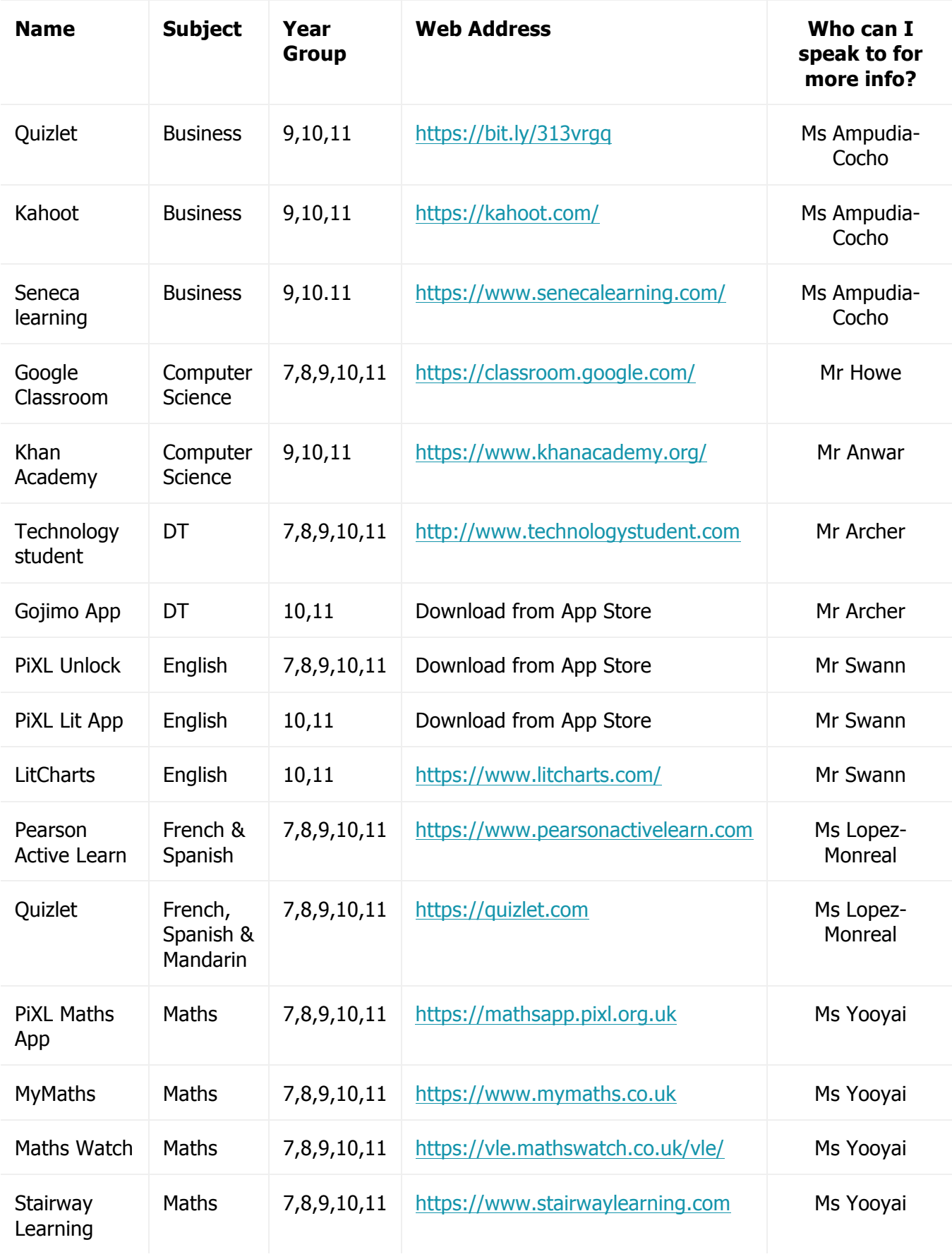

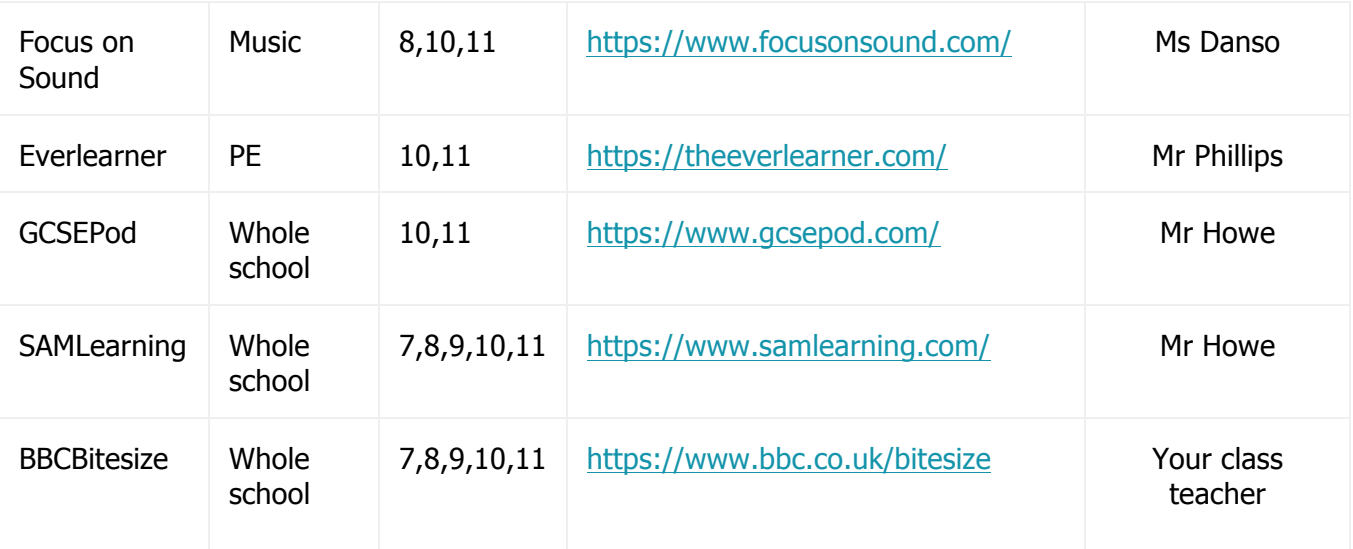

#### **PROBLEMS? WE CAN HELP YOU!**

If you are struggling to log onto any of the systems above, please email your teacher as a first resort. If you continue to not be able to access it and/or haven't received a response, please studenthelpdesk@woodsidehighschool.co.uk for help!

When you do, please provide the following information when you email so that you may be helped as quickly as possible.

- 1. Your full name (so we can find your user ID)
- 2. Your school email address (if you can't access it)
- 3. The service you are trying to access, including the website address that you are using to get onto the service

eg https://ukhosted4.renlearn.co.uk/2493780/Public/RPM/Login/Login.aspx?srcID=s for renaissance reading

4. Any error messages you receive such as "account locked out, contact system administrator", or "Incorrect username or password" or "you do not have an account on this service". This will help us get to the bottom of the issue quicker!

#### **THANK YOU!**